Sito di acquisto ticket:<https://www.linkavel.com/>

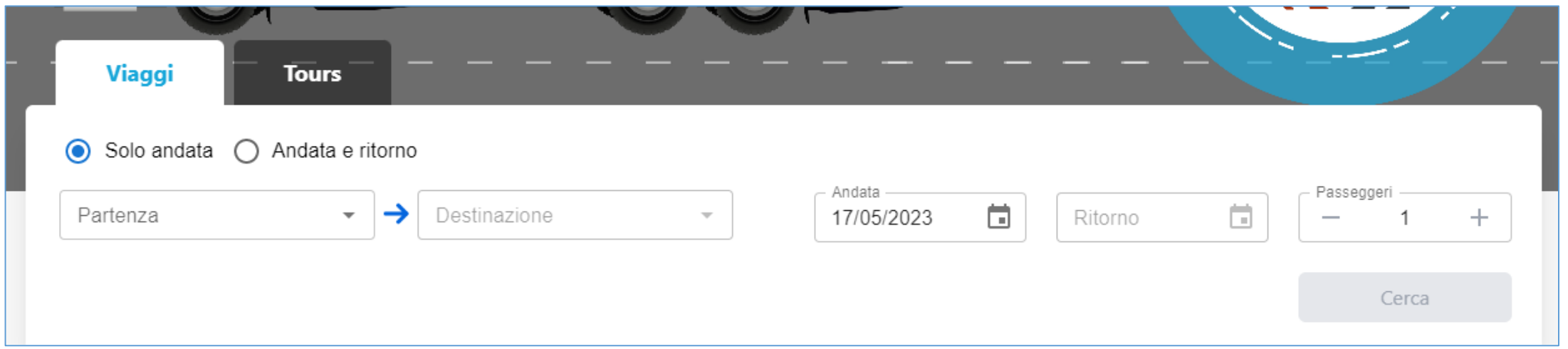

#### **INFORMAZIONI IMPORTANTI**

**BROWSER:** Utilizzare il browser Google Chrome per effettuare l'acquisto da PC

**DATA VIAGGIO:** I biglietti sono «chiusi» per cui occorre sapere già in partenza la data del viaggio: valgono nelle date e nei percorsi indicati sul biglietto

**FERMATE:** Consultare l'elenco delle fermate di salita e discesa in modo da sapere già in anticipo il viaggio che si desidera effettuare. È possibile visualizzare l'elenco sul sito<http://www.lineedelmare.it/>

**BIGLIETTI NOMINATIVI:** Ogni biglietto deve contenere il NOME e il COGNOME del passeggero

**METODI DI PAGAMENTO:** Per il pagamento è necessario avere una carta di credito o una carta prepagata con sufficiente denaro pre-caricato oppure è possibile utilizzare PAYPAL 1

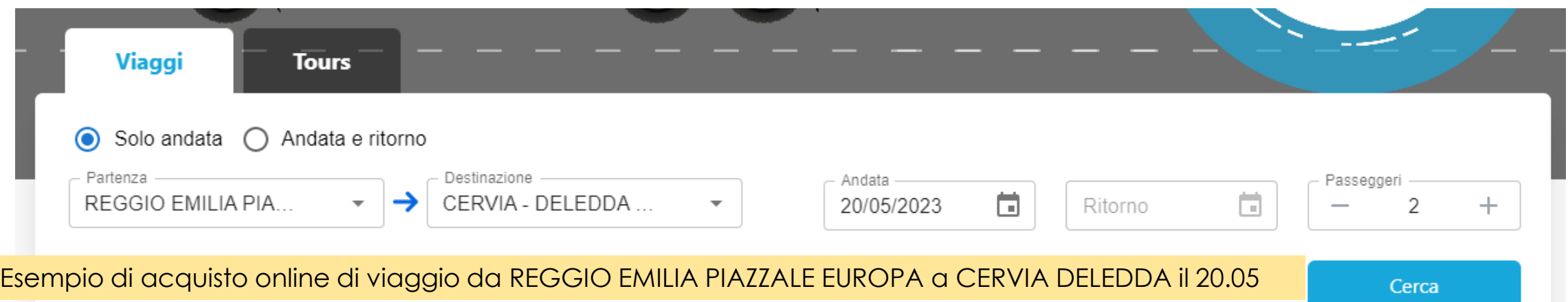

- 1. Selezionare la **tipologia di viaggio** che si desidera acquistare:
	- Tratta singola
	- Viaggio di Andata e Ritorno in date diverse o **IN GIORNATA**
	- *Se la data di ritorno non è certa è consigliabile acquistare biglietti a tratta singola*
- 2. Digitare nel campo partenza la fermata di partenza e nel campo di destinazione la fermata di arrivo *(è sufficiente digitare le prime lettere e in automatico compare l'elenco delle fermate)*
- 3. Selezionare il numero dei passeggeri
- 4. Cliccare sul tasto **CERCA**

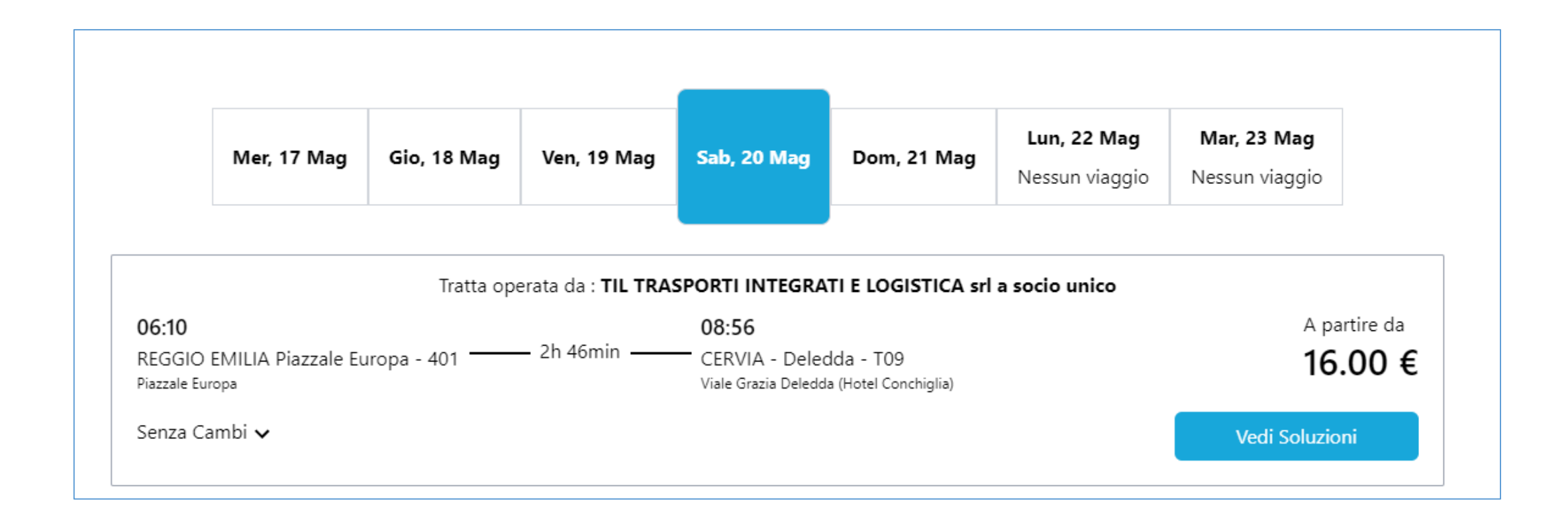

Cliccare sul tasto **VEDI SOLUZIONI** per visualizzare i viaggi disponibili nella data scelta. In caso di viaggio non disponibilI selezionare una data alternativa

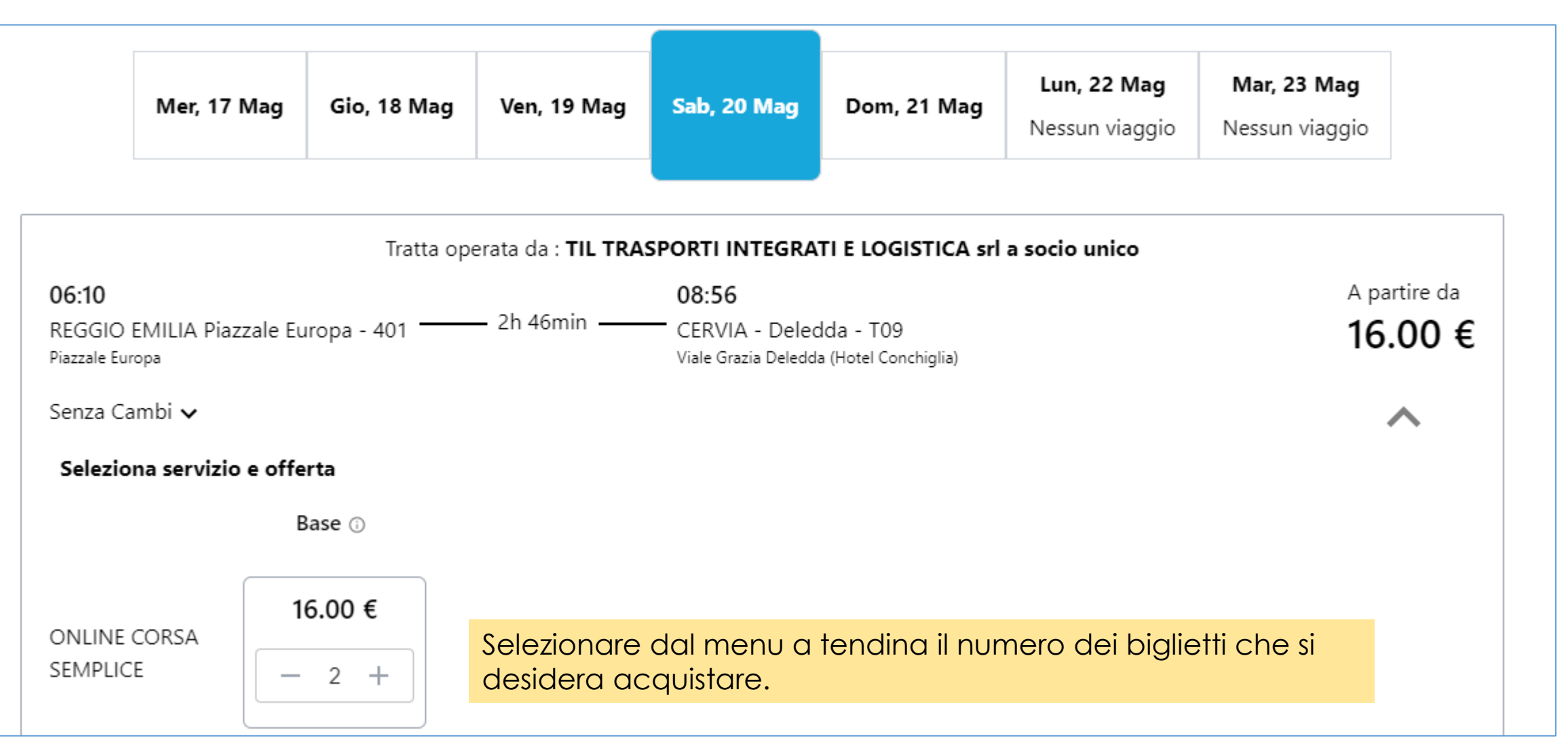

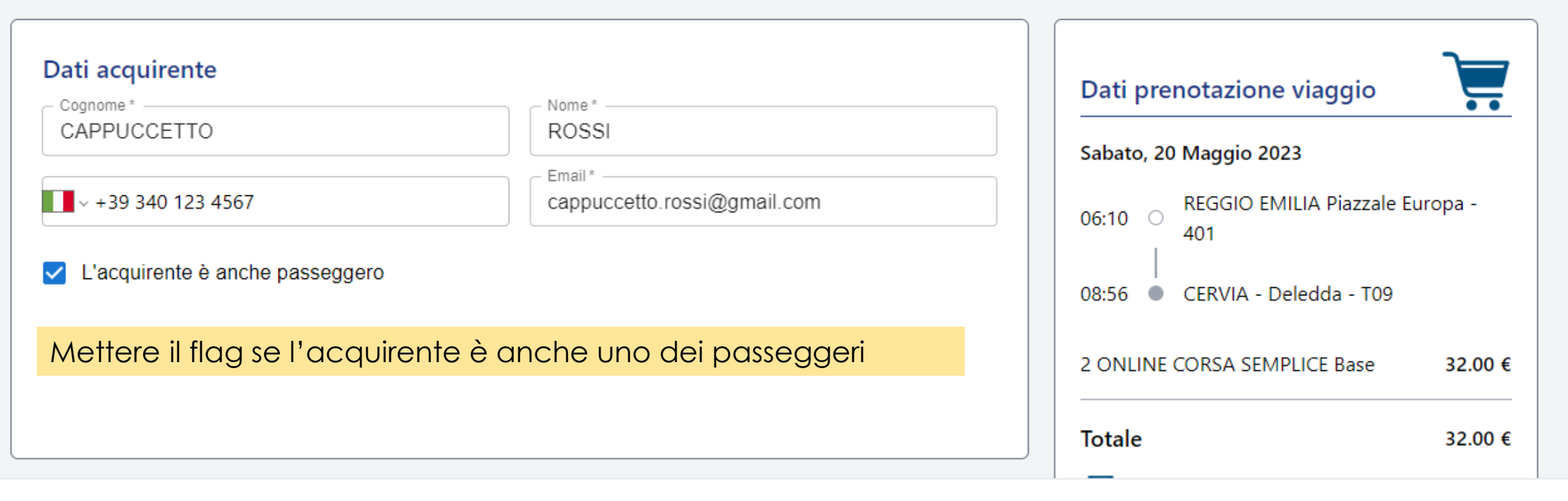

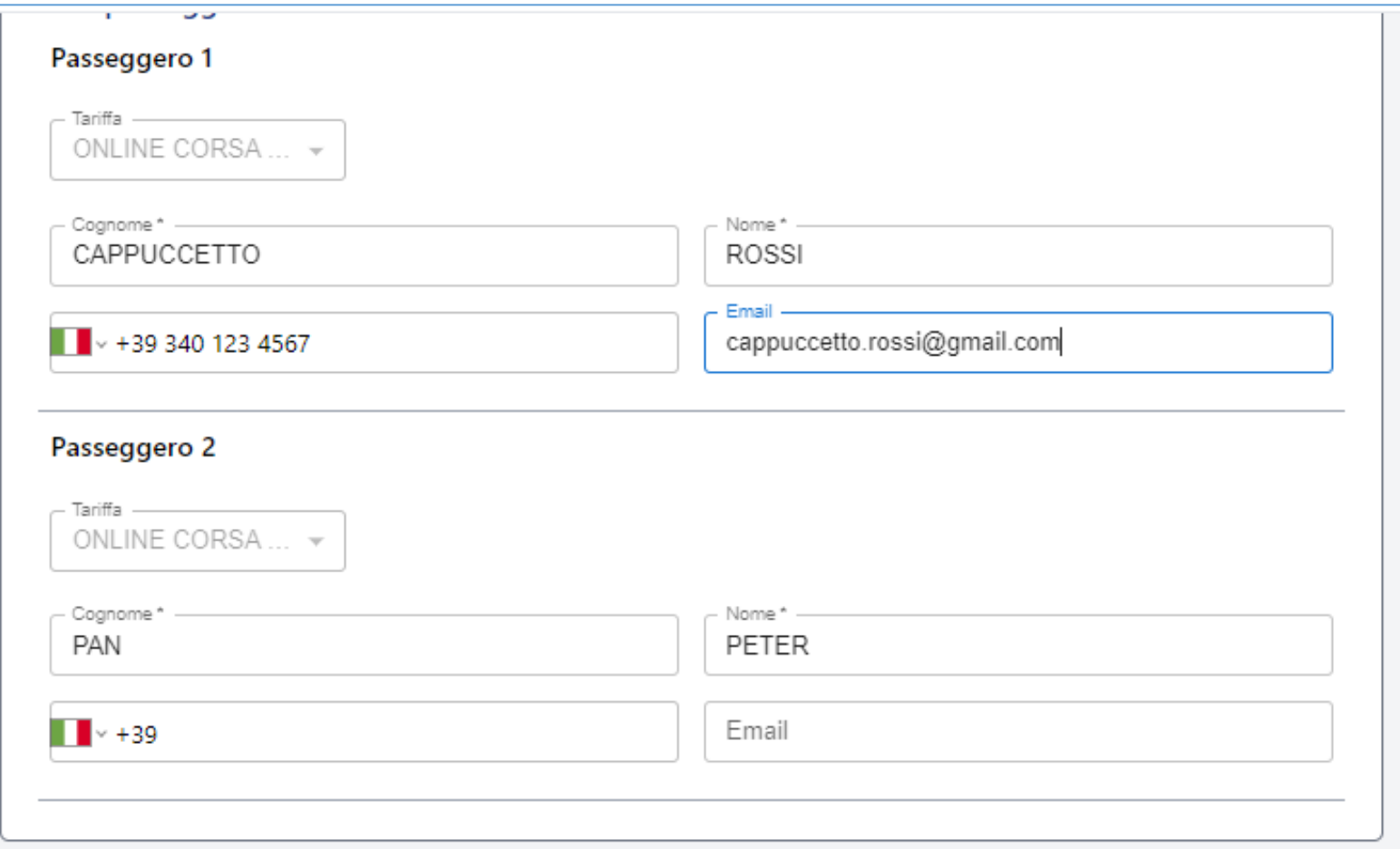

Inserire i nomi di tutti i passeggeri del viaggio selezionato e dopo aver inserito i dati cliccare sul tasto AVANTI

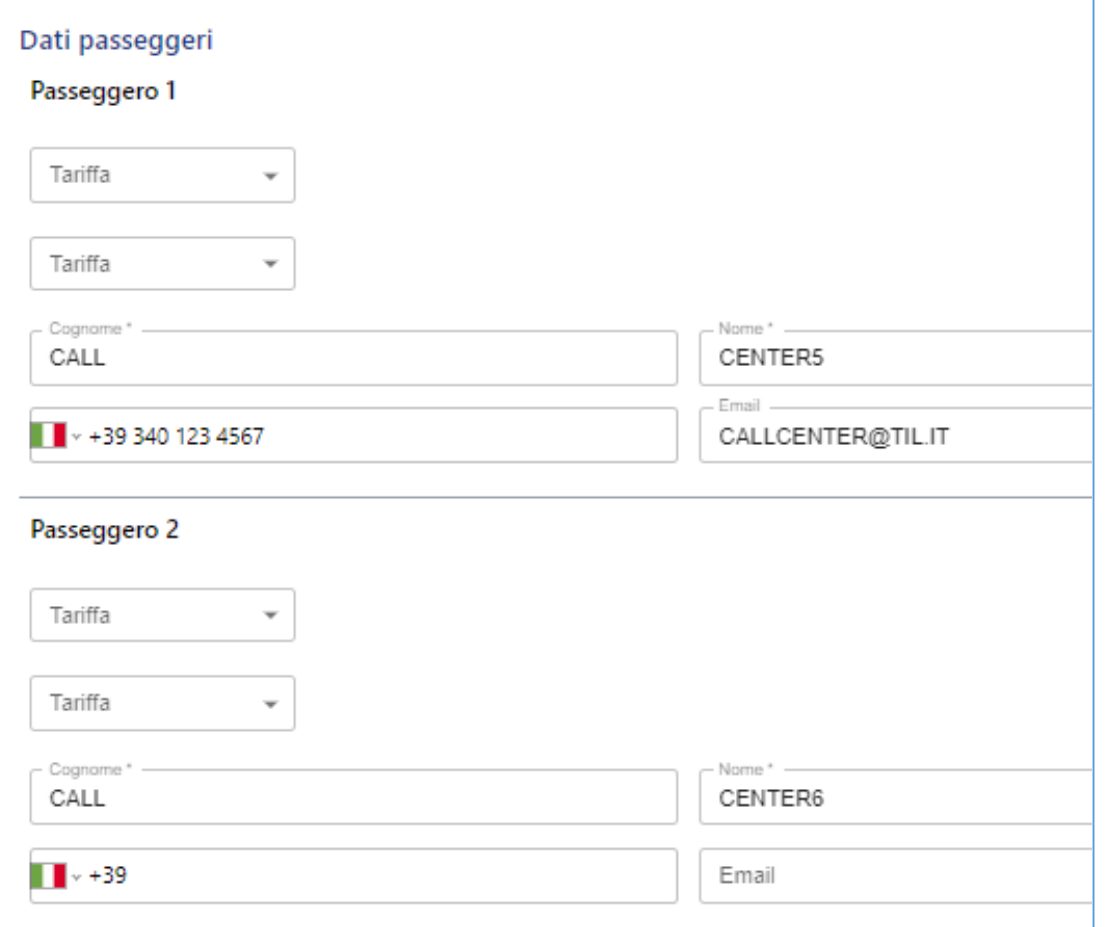

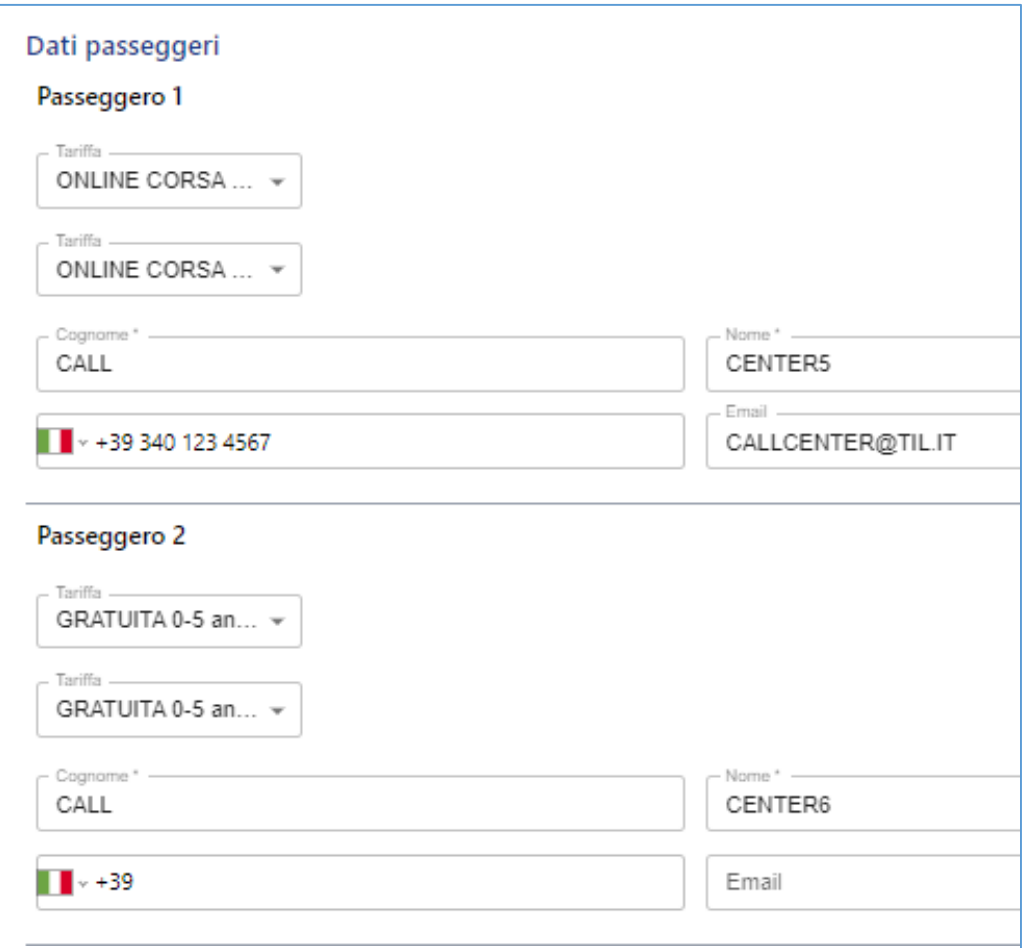

In caso di più tariffe scelte (es. bambino 0-5 anni), selezionare per ogni passeggero la tipologia di tariffa

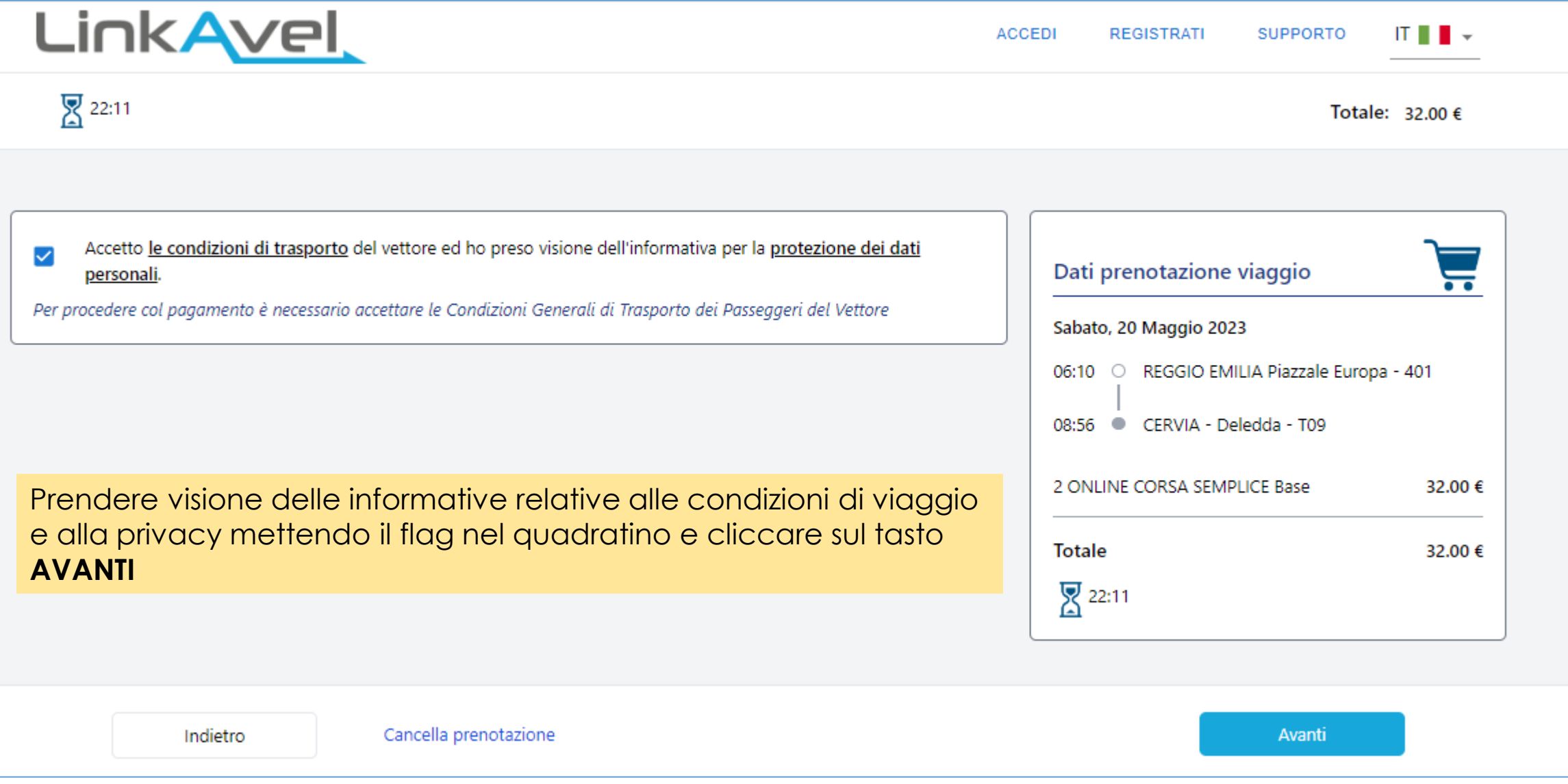

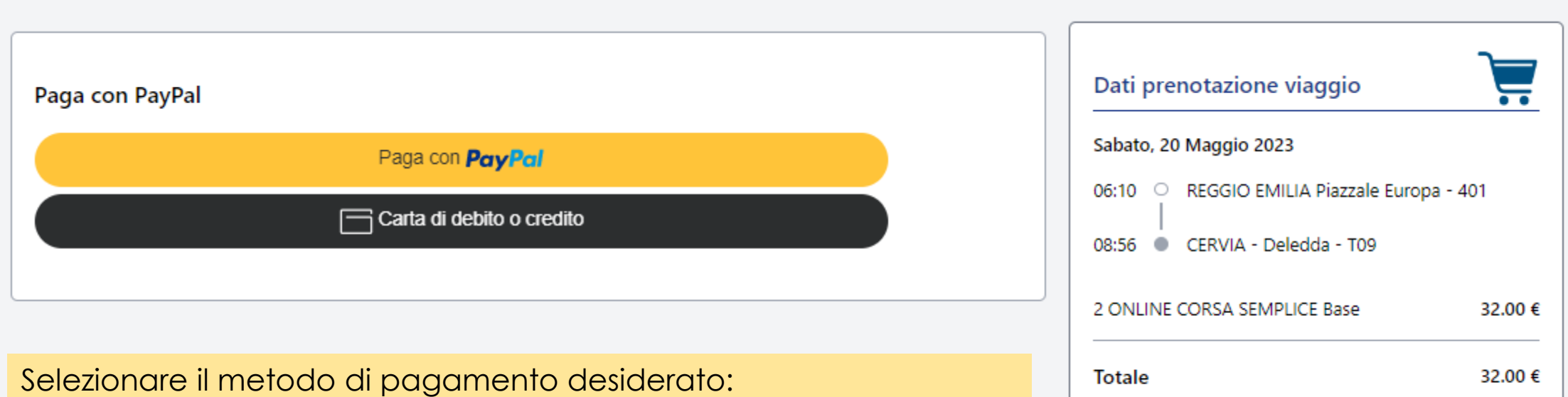

**图** 21:46

- *Paypal*
- *Carta di credito*

Seguire la procedura di acquisto propria di ciascuna categoria e procedere con l'acquisto del titolo di viaggio

**: BCXFLK** 

**BCXFLK** 

32.00 €

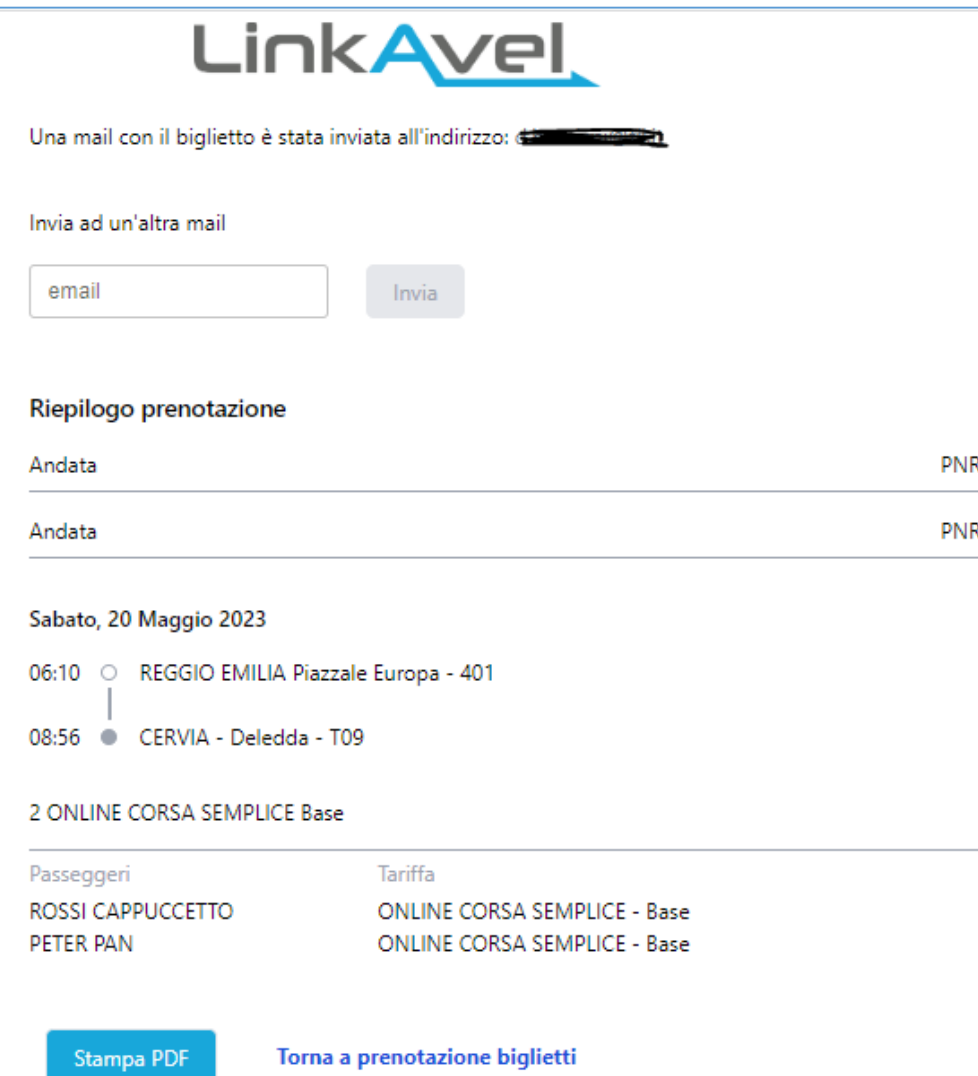

Al termine dell'acquisto comparirà una schermata riepilogativa all'interno della quale è possibile cliccare sul tasto **STAMPA PDF** per visualizzare il file pdf del biglietto o effettuare un nuovo acquisto.

Il biglietto viene inviato via mail all'indirizzo specificato in fase di acquisto.

È possibile inoltre inviare il biglietto anche ad una mail differente rispetto a quella inserita in fase di acquisto.

Il biglietto deve essere stampato o salvato su smartphone per permettere la vidimazione a bordo bus da parte dell'autista

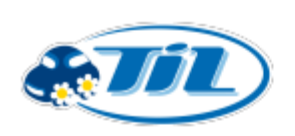

TIL TRASPORTI INTEGRATI E LOGISTICA srl a socio unico Viale Trento Trieste 13, 42124, Reggio Emilia, RE, Italia Telefono: +39 0522 927 654 Email: callcenter@til.it P.IVA: 01808020356

La preghiamo di rispettare le condizioni di viaggio riportate sul sito https://www.lineedelmare.it/terminie-condizioni

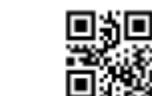

**BCXFLK** 

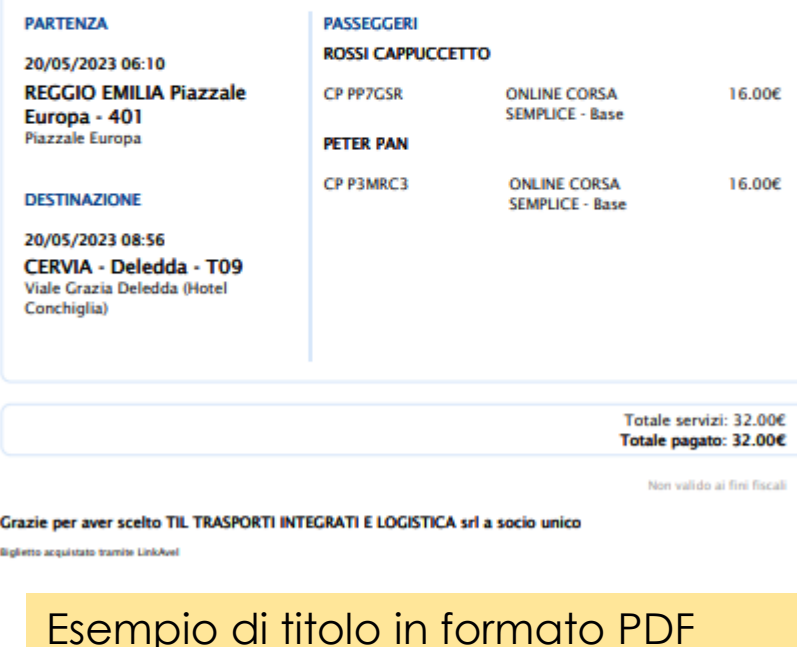

**Acquirents: ROSSI CAPPUCCETTO** 

Canale di vendita: LinkAvel Data di pagamento: 17/05/2023 14:53

Data di emissione: 17/05/2023 14:53

A BCXFLK.pdf (81 KB) Messaggio Gentile ROSSI CAPPUCCETTO. hai effettuato con successo la prenotazione del seguente viaggio: Acquirente: ROSSI CAPPUCCETTO Canale di vendita: LinkAvel Totale Carrello: 32.00€ Totale pagato:  $32.006$ Totale pagato da rivendita: 32.00€ **PNR BCXFLK** Data: 20/05/2023 PARTENZA: REGGIO EMILIA Piazzale Europa - 401 - Piazzale Europa - 06:10 DESTINAZIONE: CERVIA - Deledda - T09 - Viale Grazia Deledda (Hotel Conchiglia) - 08:56 Numero passeggeri: 2

Esempio di mail inviata dopo aver effettuato l'acquisto in cui in allegato è presente il titolo di viaggio in formato pdf

# Per qualsiasi dubbio è possibile leggere il documento relativo alle [DOMANDE](http://www.lineedelmare.it/wp-content/uploads/lineedelmare/files/LineeMareDomandeFrequenti.pdf) FREQUENTI presente sul sito lineedelmare.it